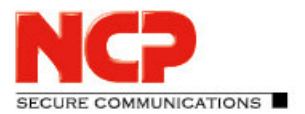

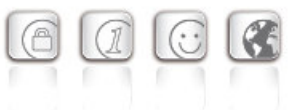

**Minor-Release: 13.17 r29682 Datum: August 2023** 

### Voraussetzungen

#### **Microsoft Windows Betriebssysteme:**

Die folgenden Microsoft Windows Betriebssysteme werden mit diesem Release unterstützt:

- Windows 11, 64 Bit (ab Version 21H2 bis einschließlich Version 22H2)
- Windows 10, 64 Bit (ab Version 20H2 bis einschließlich Version 22H2, sowie Windows 10 Enterprise LTSC 2019 Version 1809)

#### **VPN-Gegenstelle**

Juniper SRX Series

#### **HotSpot-Anmeldung**

Für die korrekte Funktion der HotSpot-Anmeldung muss mind. die Version 101.0.1210.39 der Microsoft WebView2-Runtime installiert sein.

#### **Voraussetzung für den Betrieb mit dem Exclusive Remote Access Management**

Um diese Client-Version zentral verwalten zu können, bedarf es der folgenden zentralen Komponenten:

 NCP Secure Enterprise Management: Version 6.10 oder neuer NCP Management Console: Version 6.10 oder neuer Client Configuration Plug-in: Version 13.10 oder neuer License Plug-in: Version 13.00 oder neuer Firewall Plug-in: Version 13.00 oder neuer Endpoint Policy Plug-in Version 6.20 oder neuer

#### Die folgenden Funktionen sind ab dieser Clientversion nicht mehr verfügbar:

- SMS Center
- Verbindungsmedium: Modem, xDSL, ext. Dialer

**Vor dem Update auf diese neue Version 13 empfehlen wir im Fall des Rollouts via NCP Management zuerst die bereits am Anwenderrechner vorhandene Clientversion zu prüfen. Besitzt diese die Version 11.14 oder neuer, so kann das Update auf die Version 13 ohne weitere Maßnahmen durchgeführt werden. Ist die Clientversion älter, so wird dringend empfohlen einen Updateclient der Version 6.01 bis max. 7.01 zuerst via NCP Management zu verteilen. Er wird demnach an die erste Stelle in der Software-Update-Liste gestellt.** 

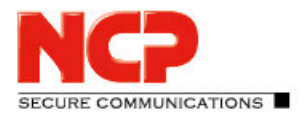

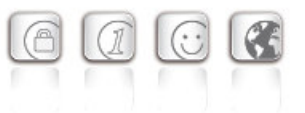

### Bei einem Update von einer Version kleiner als 12.0 sind die Hinweise in "Neue **Verzeichnisstruktur" zu beachten:**

### Neue Verzeichnisstruktur

Aus Gründen der Betriebssicherheit und der Kompatibilität zu Windows wurde die Verzeichnisstruktur des NCP Secure Clients ab der Version 12.0 geändert. Folgende Verzeichnisse die bei älteren Clientversionen im Installationsverzeichnis innerhalb Programme\NCP\Exclusive Remote Access Client\ waren sind in ProgramData\NCP\Exclusive Remote Access Client\ gewandert:

arls, cacerts, certs, config, crls, CustomBrandingOption, data, hotspot, log, statistics

Dabei handelt es sich um Konfigurationsdateien, Zertifikate oder Log-Dateien. Binaries oder Ressourcen verbleiben in Programme\... .

Während eines Updatevorganges wird die neue Verzeichnisstruktur automatisch angelegt und die Clientkonfiguration entsprechend übertragen. So werden Konfigurationspfade innerhalb der Zertifikatskonfiguration, welche die Variable %InstallDir% enthalten, in Pfade mit %CertDir% umgeschrieben. Dabei bezeichnet %CertDir% den Pfad C:\ProgramData\NCP\Exclusive Remote Access Client\certs.

Anmerkung: Der Konfigurationseintrag %CertDir%\client1.p12 ist gleichwertig zu client1.p12.

#### **Zu beachten bei der Verwendung des NCP Exclusive Remote Access Client:**

Die NCP Exclusive Remote Access Clients lassen sich wie bisher auf die Version 13.x aktualisieren. Während des Updatevorganges wird die lokal vorgehaltene Konfiguration automatisch konvertiert. Bei der Zuweisung neuer Konfigurationen durch das NCP Management ist jedoch zu beachten, dass die zugewiesenen Konfigurationen bzw. die zugehörigen Vorlagen vor der Verteilung auf die neuen Pfade im Client umzuschreiben sind. Ebenso muss bei unterschiedlichen Clientversionen zwischen Konfigurationen ab der Version 12.x und älteren Versionen unterschieden werden. Die Verwendung absoluter Pfade wird von NCP nicht empfohlen.

# **1. Neue Leistungsmerkmale und Erweiterungen**

Keine.

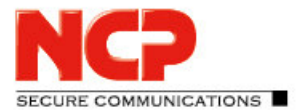

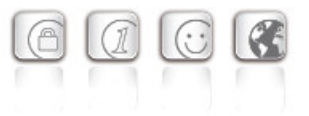

# **2. Verbesserungen / Fehlerbehebungen**

### Neuer Treiber bzw. Netzwerkadapter

Der Treiber bzw. Netzwerkadapter des NCP Secure Clients wurde aufgrund eines möglichen Bluescreens angepasst. Dieser Bluescreen trat nach der Installation des NCP Secure Clients während des darauffolgenden Startvorganges auf. Betroffen waren nur vereinzelte Endgeräte mit der jeweils verwendeten Softwareumgebung.

Infolge dieser Anpassung wurde der Name des Netzwerkadapters von vormals

**"NCP Secure Client Virtual NDIS6.20 Adapter"** Version 12.1.2102.0

zu

**"NCP Secure Client Virtual NDIS Adapter"** Version 13.1.2302.0 geändert.

# Problembehebung beim Profilwechsel von WLAN auf Mobilfunk

Ist die Option "Mobilfunk bei bestehender WLAN-Verbindung ausschalten" gesetzt, so konnte beim ersten Verbindungsversuch nach einem Profilwechsel von WLAN auf Mobilfunk keine Verbindung aufgebaut werden. Dieses Problem wurde behoben.

# Zertifikatshandling

Die Auswahl eines Benutzerzertifikates anhand der erweiterten Schlüsselverwendung schlug unter bestimmten Umständen fehl. Dieses Problem wurde behoben.

# Erkennung eines angeschlossenen Chipkartenlesers

Wird im laufenden Betrieb ein Chipkartenleser angeschlossen, so wird er im NCP Client nicht korrekt erkannt. Ein Reboot des Computers oder ein Restart des "NCP Client VPN und Dialing Service" ermöglichte die korrekte Erkennung des Chipkartenlesers. Dieses Problem wurde behoben.

# Unerwünschter Interfacewechsel bei HA-Response mit IPv4 und IPv6

Im Falle einer IPv6 HA-Response und lokal nicht verfügbaren IPv6 wechselte der Client auf das Medium Mobilfunk anstatt über IPv4 eine Verbindung aufzubauen. Dieses Problem wurde behoben.

# Interne Optimierungen zur Performancesteigerung und Kompatibilität zu

# Drittherstellern

# Log-Ausgabe bei Pre-Logon-Betrieb

Im Falle des Pre-Logon-Betriebes konnte es vorkommen, dass bei einer größeren Anzahl an Log-Ausgaben der Client-GUI, nicht alle Log-Meldungen in die Log-Datei geschrieben wurden. Dieses Problem wurde durch die Vergrößerung des internen Pufferspeichers behoben.

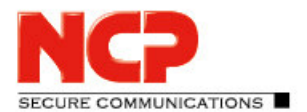

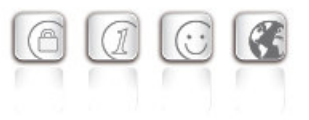

# Verbindungsaufbau über Mobilfunk

Beim Verbindungsaufbau über Mobilfunk in Verbindung mit Seamless Roaming konnte unter bestimmten Fällen kein funktionaler VPN-Tunnel aufgebaut werden. Dieses Problem wurde behoben.

# **3. Bekannte Einschränkungen**

### Applikationsbasierte VPN Bypass Konfiguration

Die Konfiguration eines DNS innerhalb der VPN Bypass Konfiguration macht eine darin enthaltene applikationsbasierte Regel unwirksam.

### Kompatibilität des Update-Client

Der im NCP Secure Client enthaltene Update Client 8.0 ist nicht zu älteren Versionen des NCP Secure Clients kompatibel und kann dementsprechend nicht für diese Versionen via SEM-Update verteilt werden.

### PIN-Menüeinträge

Bei der Verwendung von Hardware-Zertifikaten sind die PIN-Menüeinträge "PIN eingeben/zurücksetzen/ändern" / "Enter/Reset/Change PIN" ohne Funktion, jedoch fälschlicherweise auswählbar.

### Seamless Roaming

Unter bestimmten Umständen verbleibt der VPN-Tunnelstatus beim Wechseln von WLAN auf LAN auf "Tunnel logisch halten" und eine funktionale Verbindung über LAN wird nicht aufgebaut. Dies muss durch manuelles Trennen und Verbinden geschehen.

#### Home Zone und IPv6

Ist in den Firewall-Einstellungen des VPN-Clients die vordefinierte Home Zone-Regel aktiv, so werden im definierten Home Zone-Netzwerk ausgehende IPv6-Pakete in das lokale Netzwerk verworfen.

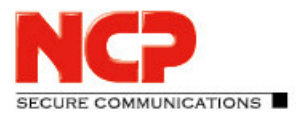

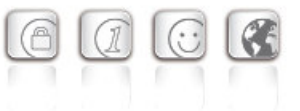

**Minor-Release: 13.14 r29669 Datum: März 2023** 

### Voraussetzungen

#### **Microsoft Windows Betriebssysteme:**

Die folgenden Microsoft Windows Betriebssysteme werden mit diesem Release unterstützt:

- Windows 11, 64 Bit (ab Version 21H2 bis einschließlich Version 22H2)
- Windows 10, 64 Bit (ab Version 20H2 bis einschließlich Version 22H2, sowie Windows 10 Enterprise LTSC 2019 Version 1809)

#### **VPN-Gegenstelle**

Juniper SRX Series

### **HotSpot-Anmeldung**

Für die korrekte Funktion der HotSpot-Anmeldung muss mind. die Version 101.0.1210.39 der Microsoft WebView2-Runtime installiert sein.

#### **Voraussetzung für den Betrieb mit dem Exclusive Remote Access Management**

Um diese Client-Version zentral verwalten zu können, bedarf es der folgenden zentralen Komponenten:

- NCP Secure Enterprise Management: Version 6.10 oder neuer
- NCP Management Console: Version 6.10 oder neuer
- Client Configuration Plug-in: Version 13.10 oder neuer
- License Plug-in: Version 13.00 oder neuer
- Firewall Plug-in: Version 13.00 oder neuer
- Endpoint Policy Plug-in Version 6.20 oder neuer

# Die folgenden Funktionen sind ab dieser Clientversion nicht mehr verfügbar:

- SMS Center
- Verbindungsmedium: Modem, xDSL, ext. Dialer

**Vor dem Update auf diese neue Version 13 empfehlen wir im Fall des Rollouts via NCP Management zuerst die bereits am Anwenderrechner vorhandene Clientversion zu prüfen. Besitzt diese die Version 11.14 oder neuer, so kann das Update auf die Version 13 ohne weitere Maßnahmen durchgeführt werden. Ist die Clientversion älter, so wird dringend empfohlen einen Updateclient der Version 6.01 bis max. 7.01 zuerst via NCP Management zu verteilen. Er wird demnach an die erste Stelle in der Software-Update-Liste gestellt.** 

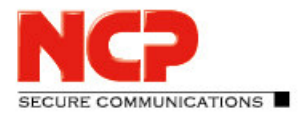

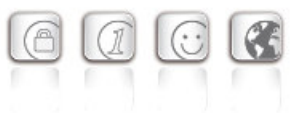

### Bei einem Update von einer Version kleiner als 12.0 sind die Hinweise in "Neue **Verzeichnisstruktur" zu beachten:**

### Neue Verzeichnisstruktur

Aus Gründen der Betriebssicherheit und der Kompatibilität zu Windows wurde die Verzeichnisstruktur des NCP Secure Clients ab der Version 12.0 geändert. Folgende Verzeichnisse die bei älteren Clientversionen im Installationsverzeichnis innerhalb Programme\NCP\Exclusive Remote Access Client\ waren sind in ProgramData\NCP\Exclusive Remote Access Client\ gewandert:

arls, cacerts, certs, config, crls, CustomBrandingOption, data, hotspot, log, statistics

Dabei handelt es sich um Konfigurationsdateien, Zertifikate oder Log-Dateien. Binaries oder Ressourcen verbleiben in Programme\... .

Während eines Updatevorganges wird die neue Verzeichnisstruktur automatisch angelegt und die Clientkonfiguration entsprechend übertragen. So werden Konfigurationspfade innerhalb der Zertifikatskonfiguration, welche die Variable %InstallDir% enthalten, in Pfade mit %CertDir% umgeschrieben. Dabei bezeichnet %CertDir% den Pfad C:\ProgramData\NCP\Exclusive Remote Access Client\certs.

Anmerkung: Der Konfigurationseintrag %CertDir%\client1.p12 ist gleichwertig zu client1.p12.

#### **Zu beachten bei der Verwendung des NCP Exclusive Remote Access Client:**

Die NCP Exclusive Remote Access Clients lassen sich wie bisher auf die Version 13.x aktualisieren. Während des Updatevorganges wird die lokal vorgehaltene Konfiguration automatisch konvertiert. Bei der Zuweisung neuer Konfigurationen durch das NCP Management ist jedoch zu beachten, dass die zugewiesenen Konfigurationen bzw. die zugehörigen Vorlagen vor der Verteilung auf die neuen Pfade im Client umzuschreiben sind. Ebenso muss bei unterschiedlichen Clientversionen zwischen Konfigurationen ab der Version 12.x und älteren Versionen unterschieden werden. Die Verwendung absoluter Pfade wird von NCP nicht empfohlen.

# **4. Neue Leistungsmerkmale und Erweiterungen**

# Erweiterte Unterstützung des NCP Authentication Providers

Im Rahmen der Benutzerauthentisierung via SAML-Protokoll ist der Einsatz des NCP Authentication Providers notwendig. Mit dieser Version des NCP Exclusive Remote Access Clients wird die Redirect- /Load Balancing-Funktionalität des NCP Authentication Providers unterstützt.

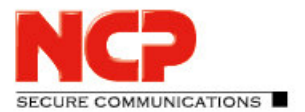

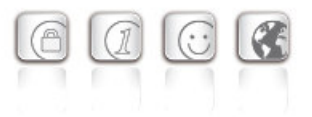

# **5. Verbesserungen / Fehlerbehebungen**

### Problembehebung: IKEv2 Rekeying funktionierte mit Juniper SRX Gateways nicht

# Anpassung der PKCS#11-Modul-Konfiguration

Die Konfiguration eines PKCS#11-Moduls wurde angepasst um die Sicherheit im NCP Secure Client zu erhöhen. Aus diesem Grunde können mit dieser Clientversion nur noch PKCS#11-Dateien von folgenden Orten geladen werden: WINDIR, PROGRAMFILES und PROGRAMFILES(x86) Alternativ kann in der Registry mit vorhandenen Admin-Rechten der folgende Pfad für das PKCS#11- Modul konfiguriert werden:

"HKLM\\Software\\NCP engineering GmbH\\NCP Secure Client\\P11DllPath" In der Client-Konfiguration ist in jedem Fall immer die PKCS#11-DLL inklusiv dem kompletten Pfad anzugeben.

# Problembehebung: VPN Bypass und Mobilfunk

Bei Verwendung eines Profils mit konfiguriertem Verbindungsmedium "Mobilfunk" war eine über VPN Bypass konfigurierte Domain nicht erreichbar. Dieses Problem wurde behoben.

# Problembehebung: Stateful Boot Option

Unter der Voraussetzung, dass alle nachfolgenden Bedingungen erfüllt sind,

- grundsätzlich nur Kommunikation durch den VPN-Tunnel oder innerhalb eines Friendly Nets gestattet ist
- Windows die Verbindungsmedien selbst verwaltet (der Medienwechsel wird nicht über den NCP Secure Client angestoßen)
- unmittelbar nach einem Windows-Systemstart Mobilfunk als Verbindungsmedium vom Windows-System gewählt wurde
- die Stateful Boot Option in den Firewalleinstellungen des Clients konfiguriert ist

konnte vom Rechner des Anwenders eine Verbindung ins Internet – ohne VPN-Tunnel – aufgebaut werden. Dieses Problem wurde behoben.

### Problembehebung: Automatische Medienerkennung

In seltenen Fällen wechselte die im NCP Secure Client konfigurierte "automatische Medienerkennung" fälschlicherweise auf WLAN obwohl das Gerät weiterhin mit LAN verbunden war. Dieses Problem wurde behoben.

### Überarbeitung der SAML-Authentisierung

In der Kommunikation zwischen dem NCP Secure Client und dem Authentication Provider wurde eine Schwachstelle behoben, die es einem Angreifer ermöglichte mittels einer Phishing-Attacke die Session eines Anwenders zu übernehmen. Dieses Problem wurde behoben.

Hinweis: Während der Windows Pre-Login-Phase wird die SAML-Authentisierung nicht unterstützt.

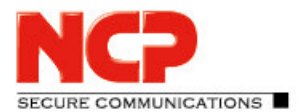

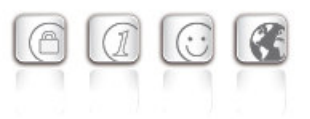

# Anpassung der IKEv2 Configuration Payload

Die Länge des IKEv2 Configuration Payload Attribute Types INTERNAL\_IP6\_ADDRESS wurde von 16 Bytes auf 17 Bytes geändert. Es wird demnach nun zusätzlich zur IPv6-Adresse auch das Prefix übertragen.

### Unterstützung von RFC7383 (IKEv2 Message Fragmentation)

Mit der Unterstützung von RFC7383 wurde die Kompatibilität zu Gateways von Dritt-Herstellern verbessert.

# Problembehebung: Endpoint Policy-Prüfung bleibt "hängen"

Unter bestimmten Umständen konnte es vorkommen, dass die Endpoint Policy-Prüfung während des VPN-Verbindungsaufbaus nicht abgeschlossen werden kann. In diesem Fall können keine Daten durch den VPN-Tunnel transportiert werden. Dieses Problem wurde behoben.

### Problembehebung: PIN-Symbol grün trotz nicht erfolgter PIN-Eingabe

Wurde der Anwender-Rechner mit einer gesteckten SmartCard gestartet, so wurde im NCP Secure Client die Statusanzeige für erfolgte PIN-Eingabe fälschlicherweise grün – entspricht PIN-Eingabe bereits erfolgt – angezeigt. Dieses Problem wurde behoben.

# Verbesserung der Kompatibilität zur Juniper SRX innerhalb der Rekeying-Phase

Wurde das Rekeying vom Client gegen eine Juniper SRX initialisiert, so kam es zu einer Fehlersituation. Dieses Problem wurde behoben.

# Audit-Log

Das Versenden des Audit-Logs an das zentrale Management wurde mit dieser Clientversion gänzlich abgeschaltet. Ebenso werden am Anwender-Rechner vom NCP Secure Client erzeugte Audit-Logs die älter als einen Tag sind gelöscht.

# Update auf OpenSSL Version 1.0.2zg

Die im NCP Secure Client verwendete OpenSSL-Version wurde auf 1.0.2zg angehoben.

# Update Dialog

Der im NCP Exclusive Remote Access Client enthaltene Update Client ist für den Datenaustausch mit dem zentralen Management zuständig. Dazu gehört das Versenden der Log-Dateien und der Ergebnisse der Endpoint Policy Prüfung sowie der Empfang etwaiger Client-Softwareupdates. Mit der Einführung des Audit-Logs wurde mindestens einmal täglich dem Anwender der Update-Dialog wegen des Log-Transfers angezeigt.

Mit Einführung der Version 8.01 des Update Clients in diesem NCP Exclusive Remote Access Client wird kein Update-Dialog, im Falle gesendeter Log-Dateien und der Benachrichtigungs-Einstellung "nur bei vorhandenen Updates" in der Update-Liste, beim Anwender angezeigt. Für die

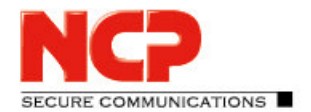

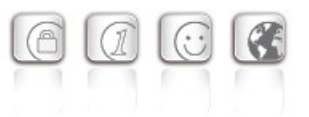

Benachrichtigungs-Einstellungen "immer" und "nie" hat sich das Verhalten des Update Clients nicht geändert.

Der Update Client 8.01 wird separat zum nachträglichen Update des NCP Exclusive Remote Access Clients 13.04/13.10/13.11 durch das NCP Secure Enterprise Management bereitgestellt.

# **6. Bekannte Einschränkungen**

# Applikationsbasierte VPN Bypass Konfiguration

Die Konfiguration eines DNS innerhalb der VPN Bypass Konfiguration macht eine darin enthaltene applikationsbasierte Regel unwirksam.

### Kompatibilität des Update-Client

Der im NCP Secure Client enthaltene Update Client 8.0 ist nicht zu älteren Versionen des NCP Secure Clients kompatibel und kann dementsprechend nicht für diese Versionen via SEM-Update verteilt werden.

### PIN-Menüeinträge

Bei der Verwendung von Hardware-Zertifikaten sind die PIN-Menüeinträge "PIN eingeben/zurücksetzen/ändern" / "Enter/Reset/Change PIN" ohne Funktion, jedoch fälschlicherweise auswählbar.

# Seamless Roaming

Unter bestimmten Umständen verbleibt der VPN-Tunnelstatus beim Wechseln von WLAN auf LAN auf "Tunnel logisch halten" und eine funktionale Verbindung über LAN wird nicht aufgebaut. Dies muss durch manuelles Trennen und Verbinden geschehen.

### Home Zone und IPv6

Ist in den Firewall-Einstellungen des VPN-Clients die vordefinierte Home Zone-Regel aktiv, so werden im definierten Home Zone-Netzwerk ausgehende IPv6-Pakete in das lokale Netzwerk verworfen.

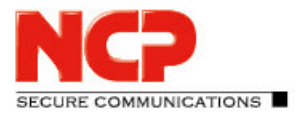

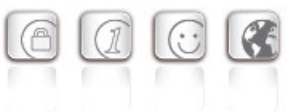

**Minor-Release: 13.11 r29631 Datum: September 2022** 

### Voraussetzungen

#### **Microsoft Windows Betriebssysteme:**

Die folgenden Microsoft Windows Betriebssysteme werden mit diesem Release unterstützt:

- Windows 11, 64 Bit (bis einschließlich Version 22H2)
- Windows 10, 64 Bit (bis einschließlich Version 22H2)

#### **VPN-Gegenstelle**

Juniper SRX Series

#### **HotSpot-Anmeldung**

Für die korrekte Funktion der HotSpot-Anmeldung muss mind. die Version 101.0.1210.39 der Microsoft WebView2-Runtime installiert sein.

#### **Voraussetzung für den Betrieb mit dem Exclusive Remote Access Management**

Um diese Client-Version zentral verwalten zu können, bedarf es der folgenden zentralen Komponenten:

- NCP Exclusive Remote Access Management: Version 5.30 oder neuer
- NCP Management Console: Version 5.30 oder neuer
- Client Configuration Plug-in: Version 13.10 oder neuer
- 
- 
- Endpoint Policy Plug-in Version 6.20 oder neuer

 License Plug-in: Version 13.00 oder neuer Firewall Plug-in: Version 13.00 oder neuer

Die folgenden Funktionen sind ab dieser Clientversion nicht mehr verfügbar:

- SMS Center
- Verbindungsmedium: Modem, xDSL, ext. Dialer

**Vor dem Update auf diese neue Version 13 empfehlen wir im Fall des Rollouts via NCP Management zuerst die bereits am Anwenderrechner vorhandene Clientversion zu prüfen. Besitzt diese die Version 11.14 oder neuer, so kann das Update auf die Version 13 ohne weitere Maßnahmen durchgeführt werden. Ist die Clientversion älter, so wird dringend empfohlen einen Updateclient der Version 6.01 bis max. 7.01 zuerst via NCP Management zu verteilen. Er wird demnach an die erste Stelle in der Software-Update-Liste gestellt.**  Bei einem Update von einer Version kleiner als 12.0 sind die Hinweise in "Neue **Verzeichnisstruktur" zu beachten:** 

# NCP Exclusive Remote Access Client

Release Notes

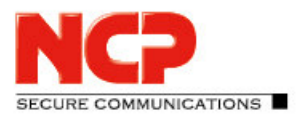

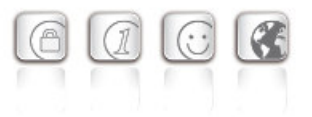

# Neue Verzeichnisstruktur

Aus Gründen der Betriebssicherheit und der Kompatibilität zu Windows wurde die Verzeichnisstruktur des NCP Secure Clients ab der Version 12.0 geändert. Folgende Verzeichnisse die bei älteren Clientversionen im Installationsverzeichnis innerhalb Programme\NCP\Exclusive Remote Access Client\ waren sind in ProgramData\NCP\Exclusive Remote Access Client\ gewandert:

arls, cacerts, certs, config, crls, CustomBrandingOption, data, hotspot, log, statistics

Dabei handelt es sich um Konfigurationsdateien, Zertifikate oder Log-Dateien. Binaries oder Ressourcen verbleiben in Programme\... .

Während eines Updatevorganges wird die neue Verzeichnisstruktur automatisch angelegt und die Clientkonfiguration entsprechend übertragen. So werden Konfigurationspfade innerhalb der Zertifikatskonfiguration, welche die Variable %InstallDir% enthalten, in Pfade mit %CertDir% umgeschrieben. Dabei bezeichnet %CertDir% den Pfad C:\ProgramData\NCP\Exclusive Remote Access Client\certs.

Anmerkung: Der Konfigurationseintrag %CertDir%\client1.p12 ist gleichwertig zu client1.p12.

### **Zu beachten bei der Verwendung des NCP Exclusive Remote Access Client:**

Die NCP Exclusive Remote Access Clients lassen sich wie bisher auf die Version 13.x aktualisieren. Während des Updatevorganges wird die lokal vorgehaltene Konfiguration automatisch konvertiert. Bei der Zuweisung neuer Konfigurationen durch das NCP Management ist jedoch zu beachten, dass die zugewiesenen Konfigurationen bzw. die zugehörigen Vorlagen vor der Verteilung auf die neuen Pfade im Client umzuschreiben sind. Ebenso muss bei unterschiedlichen Clientversionen zwischen Konfigurationen ab der Version 12.x und älteren Versionen unterschieden werden. Die Verwendung absoluter Pfade wird von NCP nicht empfohlen.

# **1. Neue Leistungsmerkmale und Erweiterungen**

Keine.

# **2. Verbesserungen / Fehlerbehebungen**

# Verbesserung der Kompatibilität zu Juniper SRX-Gateways im Falle der ReKeying-Phase

# Unterstützung von RFC 8598

In RFC 8598 ist die Weitergabe der Split-DNS-Konfiguration durch das VPN Gateway an den VPN Client definiert. Dieses RFC wird ab dieser Clientversion unterstützt.

# Programmwartung / Programm ändern

Wird über die klassische Systemsteuerung "Programm ändern" der VPN-Client dazu veranlasst die

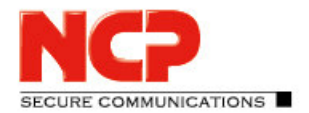

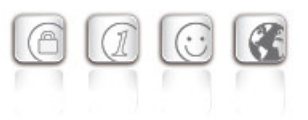

Programmwartung durchzuführen, so erfolgt mit dem Treiber-Update ein Rollback der Installation. Nach dem "Fertig stellen" der Aktion erscheint die Nachricht "Schwerwiegender Fehler bei Installation". Dieses Problem wurde behoben

# **3. Bekannte Einschränkungen**

# Applikationsbasierte VPN Bypass Konfiguration

Die Konfiguration eines DNS innerhalb der VPN Bypass Konfiguration macht eine darin enthaltene applikationsbasierte Regel unwirksam.

# Kompatibilität des Update-Client

Der im NCP Secure Client enthaltene Update Client 8.0 ist nicht zu älteren Versionen des NCP Secure Clients kompatibel und kann dementsprechend nicht für diese Versionen via SEM-Update verteilt werden.

# Anzeige der Software Update Liste

Die Software Update Liste wird häufiger angezeigt, obwohl im Secure Enterprise Management Server eingestellt ist, dass der Anwender "nur bei vorhandenen Updates" informiert wird. Dies liegt in der Einführung des Audit-Logs im VPN-Client begründet, welches mind. einmal täglich an das zentrale Management übertragen wird.

# PIN-Menüeinträge

Bei der Verwendung von Hardware-Zertifikaten sind die PIN-Menüeinträge "PIN eingeben/zurücksetzen/ändern" / "Enter/Reset/Change PIN" ohne Funktion, jedoch fälschlicherweise auswählbar.

# Seamless Roaming

Unter bestimmten Umständen verbleibt der VPN-Tunnelstatus beim Wechseln von WLAN auf LAN auf "Tunnel logisch halten" und eine funktionale Verbindung über LAN wird nicht aufgebaut. Dies muss durch manuelles Trennen und Verbinden geschehen.

# Home Zone und IPv6

Ist in den Firewall-Einstellungen des VPN-Clients die vordefinierte Home Zone-Regel aktiv, so werden im definierten Home Zone-Netzwerk ausgehende IPv6-Pakete in das lokale Netzwerk verworfen.

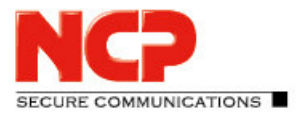

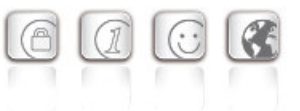

**Minor-Release: 13.10 r29617 Datum: August 2022** 

### Voraussetzungen

#### **Microsoft Windows Betriebssysteme:**

Die folgenden Microsoft Windows Betriebssysteme werden mit diesem Release unterstützt:

- Windows 11, 64 Bit (bis einschließlich Version 22H2)
- Windows 10, 64 Bit (bis einschließlich Version 22H2)

#### **VPN-Gegenstelle**

Juniper SRX Series

#### **HotSpot-Anmeldung**

Für die korrekte Funktion der HotSpot-Anmeldung muss mind. die Version 101.0.1210.39 der Microsoft WebView2-Runtime installiert sein.

#### **Voraussetzung für den Betrieb mit dem Exclusive Remote Access Management**

Um diese Client-Version zentral verwalten zu können, bedarf es der folgenden zentralen Komponenten:

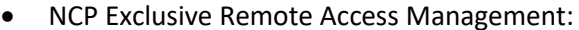

- NCP Management Console: Version 5.30 oder neuer
- Client Configuration Plug-in: Version 13.10 oder neuer
- 
- 
- Endpoint Policy Plug-in Version 6.20 oder neuer

Version 5.30 oder neuer License Plug-in: Version 13.00 oder neuer Firewall Plug-in: Version 13.00 oder neuer

Die folgenden Funktionen sind ab dieser Clientversion nicht mehr verfügbar:

- SMS Center
- Verbindungsmedium: Modem, xDSL, ext. Dialer

**Vor dem Update auf diese neue Version 13 empfehlen wir im Fall des Rollouts via NCP Management zuerst die bereits am Anwenderrechner vorhandene Clientversion zu prüfen. Besitzt diese die Version 11.14 oder neuer, so kann das Update auf die Version 13 ohne weitere Maßnahmen durchgeführt werden. Ist die Clientversion älter, so wird dringend empfohlen einen Updateclient der Version 6.01 bis max. 7.01 zuerst via NCP Management zu verteilen. Er wird demnach an die erste Stelle in der Software-Update-Liste gestellt.**  Bei einem Update von einer Version kleiner als 12.0 sind die Hinweise in "Neue **Verzeichnisstruktur" zu beachten:** 

# NCP Exclusive Remote Access Client

Release Notes

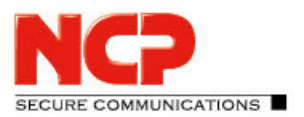

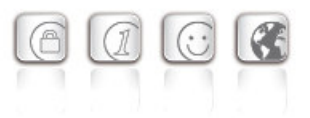

# Neue Verzeichnisstruktur

Aus Gründen der Betriebssicherheit und der Kompatibilität zu Windows wurde die Verzeichnisstruktur des NCP Secure Clients ab der Version 12.0 geändert. Folgende Verzeichnisse die bei älteren Clientversionen im Installationsverzeichnis innerhalb Programme\NCP\Exclusive Remote Access Client\ waren sind in ProgramData\NCP\Exclusive Remote Access Client\ gewandert:

arls, cacerts, certs, config, crls, CustomBrandingOption, data, hotspot, log, statistics

Dabei handelt es sich um Konfigurationsdateien, Zertifikate oder Log-Dateien. Binaries oder Ressourcen verbleiben in Programme\... .

Während eines Updatevorganges wird die neue Verzeichnisstruktur automatisch angelegt und die Clientkonfiguration entsprechend übertragen. So werden Konfigurationspfade innerhalb der Zertifikatskonfiguration, welche die Variable %InstallDir% enthalten, in Pfade mit %CertDir% umgeschrieben. Dabei bezeichnet %CertDir% den Pfad C:\ProgramData\NCP\Exclusive Remote Access Client\certs.

Anmerkung: Der Konfigurationseintrag %CertDir%\client1.p12 ist gleichwertig zu client1.p12.

#### **Zu beachten bei der Verwendung des NCP Exclusive Remote Access Client:**

Die NCP Exclusive Remote Access Clients lassen sich wie bisher auf die Version 13.x aktualisieren. Während des Updatevorganges wird die lokal vorgehaltene Konfiguration automatisch konvertiert. Bei der Zuweisung neuer Konfigurationen durch das NCP Management ist jedoch zu beachten, dass die zugewiesenen Konfigurationen bzw. die zugehörigen Vorlagen vor der Verteilung auf die neuen Pfade im Client umzuschreiben sind. Ebenso muss bei unterschiedlichen Clientversionen zwischen Konfigurationen ab der Version 12.x und älteren Versionen unterschieden werden. Die Verwendung absoluter Pfade wird von NCP nicht empfohlen.

# **1. Neue Leistungsmerkmale und Erweiterungen**

### Vorbereitung für die neue Benutzerauthentisierung via SAML-Protokoll

Die NCP-Lösung wird schrittweise eine neue Benutzerauthentisierung via SAML-Protokoll einführen. Die Anmeldung dazu geschieht mit dem am Rechner des Anwenders vorhandenen Standard-Webbrowser. Die Authentisierung erfolgt an einem Identitätsdienst wie Microsoft Azure AD oder Okta. Der noch in Entwicklung befindliche Authentication Server stellt die Schnittstelle zur NCP Lösung, dem NCP Secure Enterprise Management dar.

### Neue Option: "DNS Domains im Tunnel auflösen"

Die Split-DNS-Funktionalität lässt sich mit Hilfe der neuen Option "DNS Domains im Tunnel auflösen" / "DNS domains to be resolved in the tunnel" konfigurieren. Dabei werden im Falle von konfiguriertem Split Tunneling die DNS-Requests der konfigurierten Domains in den VPN-Tunnel gesendet. Alle anderen DNS-Requests gehen am VPN-Tunnel vorbei.

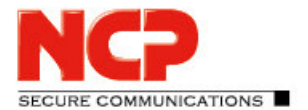

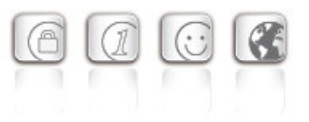

# Unterstützung des RFC 7296

Der VPN-Client unterstützt nun RFC 7296 zur Verteilung von Split Tunneling-Konfigurationen seitens des VPN-Gateways.

# **2. Verbesserungen / Fehlerbehebungen**

# Software Update via Mobilfunk

Die Sperre von Software-Updates des Clients via Mobilfunk funktionierte nicht. Dieses Problem wurde behoben.

# Neue Rechtestruktur innerhalb C:\ProgramData\NCP\

Ein Benutzer hatte innerhalb des Verzeichnisses C:\ProgramData\NCP\ Schreibrechte. Diese wurden auf ein Minimum begrenzt. Beispielsweise kann ein Benutzer nun keine CA-Zertifikate mehr im dafür vorgesehenen Verzeichnis ablegen. Ebenso wurde die Verzeichnis- und Rechtestruktur so umgebaut, dass keine Anwendung im User- und System-Kontext in das gleiche Verzeichnis schreibt. Das Problem wurde behoben.

# Verbesserungen beim serverseitig konfigurierten Split-DNS

# Automatische Windows-Anmeldung

Wurde innerhalb der Logon-Optionen die Option "Automatisch mit konfigurierten Anmeldedaten durchführen" ausgewählt, so funktionierte die Windows-Anmeldung nicht. Ebenso gab es ein Problem in Verbindung mit 2-Faktor-Authentisierung via TOTP. Dieses Problem wurde behoben.

# Problembehebung bei Seamleass Roaming und IPv6-Zieladressen

# VPN-Benutzername aus Cache

Nach dem Update einer Vorversion wurde u.U. der zwischengespeicherte VPN-Benutzername im Anmeldedialog nicht korrekt angezeigt. Dieses Problem wurde behoben.

# Falsche Statusanzeige nach Profilwechsel

Nach einem Profilwechsel von einem zertifikatsbasierten Profil mit erfolgreicher PIN-Eingabe auf ein Profil mit Pre-Shared-Key wurde die eingegebene PIN nicht gelöscht und das PIN-Icon nicht aus der Client-GUI entfernt. Dieses Problem wurde behoben.

# PKI-Error beim Profilwechsel

Beim Profilwechsel von einem zertifikatsbasierten Profil mit \*.p12-Datei auf ein Profil mit SmartCard-Reader wurde ein PKI-Error angezeigt. Dieses Problem wurde behoben.

# Update auf zlib Version 1.2.12

Die im VPN-Client verwendete zlib-Version wurde auf 1.2.12 angehoben. Damit wurde die zlib-

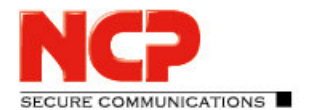

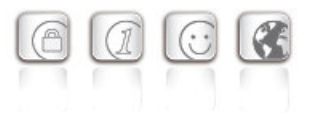

Sicherheitslücke [CVE-2018-25032] geschlossen.

### OpenSSL Sicherheitspatch

Die Sicherheitslücken [CVE-2022-0778] und [CVE-2020-1971] wurden in OpenSSL behoben.

### Umstellung auf TLS 1.2

Die TLS-Versionen 1.0 und 1.1 werden mit dieser Clientversion nicht mehr unterstützt.

### Update auf cURL-Library 7.84.0

Die im VPN-Client verwendete cURL-Version wurde auf 7.84.0 angehoben. Damit wurden die cURL-Sicherheitslücken [CVE-2022-27776], [CVE-2022-27775], [CVE-2022-27774], [CVE-2022-22576], [CVE-2022-32205], [CVE-2022-32206], [CVE-2022-32207] und [CVE-2022-32208] geschlossen.

### Verbesserungen bei der 2-Faktor-Authentisierung / Tokeneingabe

### Falsche Statusanzeige: Chipkarte

Unter bestimmten Umständen wurde bei einem Profil mit 2-Faktor-Authentisierung fälschlicherweise ein Chipkartensymbol angezeigt. Beim Wechsel auf ein Profil mit Chipkarte wurde eine Fehlermeldung angezeigt, dass die Chipkarte nicht richtig initialisiert sei. Dieses Problem wurde behoben.

Problembehebung nach Änderung der DNS-Einträge in der VPN Bypass-Konfiguration

# Problembehebung beim Rollout-Process mit INITUser und Zertifikatsverteilung

### Problembehebung in der Client-API

# Problembehebung beim Aufruf der HotSpot-Anmeldung

Die HotSpot-Anmeldung wurde nicht korrekt aufgerufen, wenn die Autostart-Option "Icon im System Tray" ausgewählt war. Dieses Problem wurde behoben.

### Problembehebung einer fälschlicherweise angezeigten PIN-Abfrage

Bei der Verwendung des CSP Benutzerzertifikatsspeichers wurde u.U fälschlicherweise eine PIN abgefragt. Dieses Problem wurde behoben. Ebenso wurde die Option zur PIN-Abfrage im Falle des CSP Benutzerzertifikatsspeichers im Client Plug-in entfernt.

### Verbesserung bei der Adressierung des Gateways via IPv6

### PAP/CHAP-Fehler beim Verbindungsaufbau

Unter bestimmten Umständen zeigt der VPN-Client beim IKEv2-Verbindungsaufbau einen PAP/CHAP-Fehler an. Dieser lässt sich durch den Anwender durch Öffnen des VPN-Profils und Bestätigen mit "Ok" beheben. Dieses Problem wurde behoben.

# NCP Exclusive Remote Access Client

Release Notes

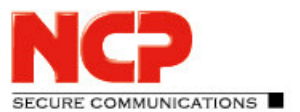

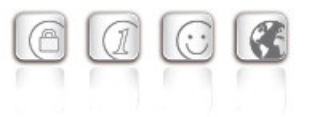

# **3. Bekannte Einschränkungen**

# Applikationsbasierte VPN Bypass Konfiguration

Die Konfiguration eines DNS innerhalb der VPN Bypass Konfiguration macht eine darin enthaltene applikationsbasierte Regel unwirksam.

### Kompatibilität des Update-Client

Der im NCP Secure Client enthaltene Update Client 8.0 ist nicht zu älteren Versionen des NCP Secure Clients kompatibel und kann dementsprechend nicht für diese Versionen via SEM-Update verteilt werden.

### Anzeige der Software Update Liste

Die Software Update Liste wird häufiger angezeigt, obwohl im Secure Enterprise Management Server eingestellt ist, dass der Anwender "nur bei vorhandenen Updates" informiert wird. Dies liegt in der Einführung des Audit-Logs im VPN-Client begründet, welches mind. einmal täglich an das zentrale Management übertragen wird.

### PIN-Menüeinträge

Bei der Verwendung von Hardware-Zertifikaten sind die PIN-Menüeinträge "PIN eingeben/zurücksetzen/ändern" / "Enter/Reset/Change PIN" ohne Funktion, jedoch fälschlicherweise auswählbar.

### Seamless Roaming

Unter bestimmten Umständen verbleibt der VPN-Tunnelstatus beim Wechseln von WLAN auf LAN auf "Tunnel logisch halten" und eine funktionale Verbindung über LAN wird nicht aufgebaut. Dies muss durch manuelles Trennen und Verbinden geschehen.

### Home Zone und IPv6

Ist in den Firewall-Einstellungen des VPN-Clients die vordefinierte Home Zone-Regel aktiv, so werden im definierten Home Zone-Netzwerk ausgehende IPv6-Pakete in das lokale Netzwerk verworfen.

# Programmwartung / Programm ändern

Wird über die klassische Systemsteuerung "Programm ändern" der VPN-Client dazu veranlasst die Programmwartung durchzuführen, so erfolgt mit dem Treiber-Update ein Rollback der Installation. Nach dem "Fertig stellen" der Aktion erscheint die Nachricht "Schwerwiegender Fehler bei Installation". Der VPN-Client ist nach dem Schließen aller Dialoge wieder uneingeschränkt funktionsfähig.

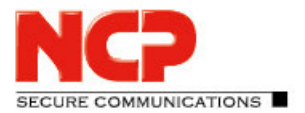

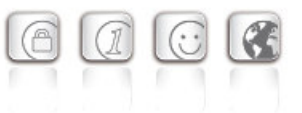

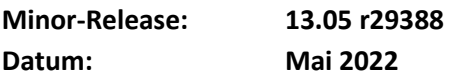

### Voraussetzungen

#### **Microsoft Windows Betriebssysteme:**

Die folgenden Microsoft Windows Betriebssysteme werden mit diesem Release unterstützt:

- Windows 11, 64 Bit (bis einschließlich Version 21H2)
- Windows 10, 64 Bit (bis einschließlich Version 21H2)

#### **VPN-Gegenstelle**

Juniper SRX Series

### Voraussetzung für den Betrieb mit dem Exclusive Remote Access Management

Um diese Client-Version zentral verwalten zu können, bedarf es der folgenden zentralen Komponenten:

- NCP Exclusive Remote Access Management: Version 5.30 oder neuer
- NCP Management Console: Version 5.30 oder neuer
- Client Configuration Plug-in: Version 13.00 oder neuer
- 
- 

 License Plug-in: Version 13.00 oder neuer Firewall Plug-in: Version 13.00 oder neuer

### Die folgenden Funktionen sind ab dieser Clientversion nicht mehr verfügbar:

- SMS Center
- Verbindungsmedium: Modem, xDSL, ext. Dialer

**Vor dem Update auf diese neue Version 13 empfehlen wir im Fall des Rollouts via NCP Management zuerst die bereits am Anwenderrechner vorhandene Clientversion zu prüfen. Besitzt diese die Version 11.14 oder neuer, so kann das Update auf die Version 13 ohne weitere Maßnahmen durchgeführt werden. Ist die Clientversion älter, so wird dringend empfohlen einen Updateclient der Version 6.01 bis max. 7.01 zuerst via NCP Management zu verteilen. Er wird demnach an die erste Stelle in der Software-Update-Liste gestellt.**  Bei einem Update von einer Version kleiner als 12.0 sind die Hinweise in "Neue **Verzeichnisstruktur" zu beachten:** 

# NCP Exclusive Remote Access Client

Release Notes

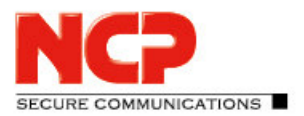

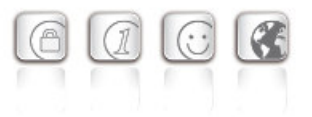

# Neue Verzeichnisstruktur

Aus Gründen der Betriebssicherheit und der Kompatibilität zu Windows wurde die Verzeichnisstruktur des NCP Secure Clients ab der Version 12.0 geändert. Folgende Verzeichnisse die bei älteren Clientversionen im Installationsverzeichnis innerhalb Programme\NCP\Exclusive Remote Access Client\ waren sind in ProgramData\NCP\Exclusive Remote Access Client\ gewandert:

arls, cacerts, certs, config, crls, CustomBrandingOption, data, hotspot, log, statistics

Dabei handelt es sich um Konfigurationsdateien, Zertifikate oder Log-Dateien. Binaries oder Ressourcen verbleiben in Programme\... .

Während eines Updatevorganges wird die neue Verzeichnisstruktur automatisch angelegt und die Clientkonfiguration entsprechend übertragen. So werden Konfigurationspfade innerhalb der Zertifikatskonfiguration, welche die Variable %InstallDir% enthalten, in Pfade mit %CertDir% umgeschrieben. Dabei bezeichnet %CertDir% den Pfad C:\ProgramData\NCP\Exclusive Remote Access Client\certs.

Anmerkung: Der Konfigurationseintrag %CertDir%\client1.p12 ist gleichwertig zu client1.p12.

### **Zu beachten bei der Verwendung des NCP Exclusive Remote Access Client:**

Die NCP Exclusive Remote Access Clients lassen sich wie bisher auf die Version 13.x aktualisieren. Während des Updatevorganges wird die lokal vorgehaltene Konfiguration automatisch konvertiert. Bei der Zuweisung neuer Konfigurationen durch das NCP Management ist jedoch zu beachten, dass die zugewiesenen Konfigurationen bzw. die zugehörigen Vorlagen vor der Verteilung auf die neuen Pfade im Client umzuschreiben sind. Ebenso muss bei unterschiedlichen Clientversionen zwischen Konfigurationen ab der Version 12.x und älteren Versionen unterschieden werden. Die Verwendung absoluter Pfade wird von NCP nicht empfohlen.

# **1. Neue Leistungsmerkmale und Erweiterungen**

Keine.

# **2. Verbesserungen / Fehlerbehebungen**

# Der NCPRWSNT-Dienst reagiert nicht mehr

In seltenen Fällen, vorrangig auf neuer Hardware kam es zu sporadischen Abstürzen des NCPRWSNT-Dienstes. Dieses Problem, welches auf einem "HP ZBook Firefly 14 G8 Mobile Workstation" auftrat, wurde behoben.

# Smartcard via CSP: Probleme mit PIN-Eingabe

Bei der Verwendung eines SmartCard-Lesers mit Ansteuerung via CSP wurde der PIN-Eingabedialog nicht automatisch beim Zugriff auf die SmartCard angezeigt. In dieser Situation musste der Anwender die PIN-Eingabe manuell aufrufen. Dieses Problem wurde behoben.

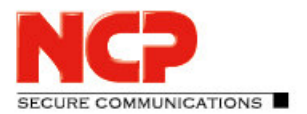

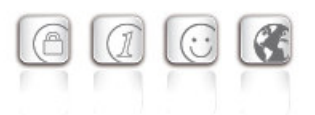

### Logon-Optionen: Problem mit der automatischen Windows-Anmeldung und TOTP

Innerhalb der Logon-Optionen kann der Client so konfiguriert werden den VPN-Benutzernamen und das VPN-Passwort an die Windows-Anmeldung durchzureichen. Dies funktionierte bisher nicht für den Fall einer 2-Faktor-Authentisierung mit der Eingabe eines weiteres Passcodes. Dieses Problem wurde behoben.

### Update auf OpenSSL Version 1.0.2u-12

Die im NCP Secure Client verwendete OpenSSL-Version wurde auf 1.0.2u-12 angehoben. Damit wurde die OpenSSL-Sicherheitslücke CVE-2022-0778 geschlossen.

# Nach dem Ziehen und Stecken einer SmartCard wird diese im Client nicht mehr erkannt

Bei der Verwendung eines SmartCard-Lesers und Ansteuerung über CSP – Microsoft Smart Card Key Storage Provider – wurde die SmartCard nach mehrmaligen Ziehen und Stecken nicht mehr erkannt. Dieses Problem wurde behoben.

### Falsche Anzeige des PIN Icons

Bei der Nutzung des Credential Providers (Windows Pre-Logon) wurde der PIN-Status bei aktivierter Option "Pin-Eingabe bei jedem Verbindungsaufbau" falsch gesetzt. Dieses Problem wurde behoben.

# **3. Bekannte Einschränkungen**

# Anzeige des PIN- und SmartCard-Leser-Status

Sind im NCP Secure Client sowohl VPN-Profile mit und ohne Zertifikatskonfiguration vorhanden, so kann unter bestimmten Umständen der Status des PIN-Icons oder SmartCard-Lesers in der Client-GUI falsch angezeigt werden. Die Nutzung eines Profils ohne Zertifikatskonfiguration kann unter Umständen erst nach dem Neustart des PKI-Dienstes möglich sein.

### Applikationsbasierte VPN Bypass Konfiguration

Die Konfiguration eines DNS innerhalb der VPN Bypass Konfiguration macht eine darin enthaltene applikationsbasierte Regel unwirksam.

### Kompatibilität des Update-Client

Der im NCP Exclusive Remote Access Client enthaltene Update Client 8.0 ist nicht zu älteren Versionen des NCP Exclusive Remote Access Clients kompatibel und kann dementsprechend nicht für diese Versionen via SEM-Update verteilt werden.

# Option: "Dialog für Verbindungsaufbau automatisch Öffnen"

Unter bestimmten Umständen funktioniert die Logon-Option "Dialog für Verbindungsaufbau automatisch Öffnen" nicht.

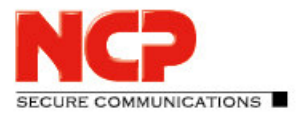

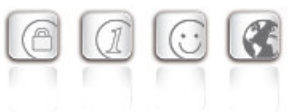

**Major-Release: 13.04 r29374 Datum: März 2022** 

### Voraussetzungen

#### **Microsoft Windows Betriebssysteme:**

Die folgenden Microsoft Windows Betriebssysteme werden mit diesem Release unterstützt:

- Windows 11, 64 Bit (bis einschließlich Version 21H2)
- Windows 10, 64 Bit (bis einschließlich Version 21H2)

#### **VPN-Gegenstelle**

Juniper SRX Series

### Voraussetzung für den Betrieb mit dem Exclusive Remote Access Management

Um diese Client-Version zentral verwalten zu können, bedarf es der folgenden zentralen Komponenten:

- NCP Exclusive Remote Access Management: Version 5.30 oder neuer
- NCP Management Console: Version 5.30 oder neuer
- Client Configuration Plug-in: Version 13.00 oder neuer
- 
- 

 License Plug-in: Version 13.00 oder neuer Firewall Plug-in: Version 13.00 oder neuer

### Die folgenden Funktionen sind ab dieser Clientversion nicht mehr verfügbar:

- SMS Center
- Verbindungsmedium: Modem, xDSL, ext. Dialer

**Vor dem Update auf diese neue Version 13 empfehlen wir im Fall des Rollouts via NCP Management zuerst die bereits am Anwenderrechner vorhandene Clientversion zu prüfen. Besitzt diese die Version 11.14 oder neuer, so kann das Update auf die Version 13 ohne weitere Maßnahmen durchgeführt werden. Ist die Clientversion älter, so wird dringend empfohlen einen Updateclient der Version 6.01 bis max. 7.01 zuerst via NCP Management zu verteilen. Er wird demnach an die erste Stelle in der Software-Update-Liste gestellt.**  Bei einem Update von einer Version kleiner als 12.0 sind die Hinweise in "Neue **Verzeichnisstruktur" zu beachten:** 

# NCP Exclusive Remote Access Client

Release Notes

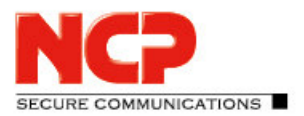

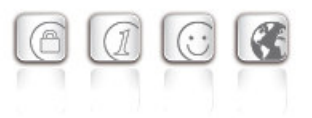

# Neue Verzeichnisstruktur

Aus Gründen der Betriebssicherheit und der Kompatibilität zu Windows wurde die Verzeichnisstruktur des NCP Secure Clients ab der Version 12.0 geändert. Folgende Verzeichnisse die bei älteren Clientversionen im Installationsverzeichnis innerhalb Programme\NCP\Exclusive Remote Access Client\ waren sind in ProgramData\NCP\Exclusive Remote Access Client\ gewandert:

arls, cacerts, certs, config, crls, CustomBrandingOption, data, hotspot, log, statistics

Dabei handelt es sich um Konfigurationsdateien, Zertifikate oder Log-Dateien. Binaries oder Ressourcen verbleiben in Programme\... .

Während eines Updatevorganges wird die neue Verzeichnisstruktur automatisch angelegt und die Clientkonfiguration entsprechend übertragen. So werden Konfigurationspfade innerhalb der Zertifikatskonfiguration, welche die Variable %InstallDir% enthalten, in Pfade mit %CertDir% umgeschrieben. Dabei bezeichnet %CertDir% den Pfad C:\ProgramData\NCP\Exclusive Remote Access Client\certs.

Anmerkung: Der Konfigurationseintrag %CertDir%\client1.p12 ist gleichwertig zu client1.p12.

### **Zu beachten bei der Verwendung des NCP Exclusive Remote Access Client:**

Die NCP Exclusive Remote Access Clients lassen sich wie bisher auf die Version 13.x aktualisieren. Während des Updatevorganges wird die lokal vorgehaltene Konfiguration automatisch konvertiert. Bei der Zuweisung neuer Konfigurationen durch das NCP Management ist jedoch zu beachten, dass die zugewiesenen Konfigurationen bzw. die zugehörigen Vorlagen vor der Verteilung auf die neuen Pfade im Client umzuschreiben sind. Ebenso muss bei unterschiedlichen Clientversionen zwischen Konfigurationen ab der Version 12.x und älteren Versionen unterschieden werden. Die Verwendung absoluter Pfade wird von NCP nicht empfohlen.

# **1. Neue Leistungsmerkmale und Erweiterungen**

# Überarbeitete Hotspot-Anmeldung

Ab dieser Version 13.0 des NCP Exclusive Remote Access Clients wird der Chrome-basierte Microsoft Edge-Webbrowser mittels WebView2-Runtime aufgerufen und ausschließlich für den Zweck der Anmeldung an einem Hotspot verwendet. Voraussetzung hierfür ist die installierte WebView2- Runtime (ab der Version 94.0.992.31 oder neuer) innerhalb des Betriebssystems. Die WebView2- Runtime kann hier heruntergeladen werden:

https://developer.microsoft.com/en-us/microsoft-edge/webview2/#download-section

### Unterstützung der WPA3-Verschlüsselung

Der im NCP Exclusive Remote Access Client integrierte WLAN-Manager kann nun auch mit WPA3 verschlüsselte WLANs verwalten.

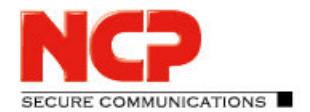

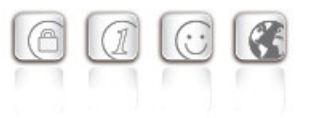

# Unterstützung von RFC 7296

In RFC 7296 ist die Weitergabe von Split Tunneling-Remote Netzwerken durch das VPN Gateway an den VPN Client definiert. Dieses RFC wird ab dieser Clientversion unterstützt.

# Erweiterung des VPN-Status in der Windows-Registry

Bisher ließ sich der Verbindungsstatus des NCP Clients in der Registry unter "Computer\HKEY\_LOCAL\_MACHINE\SOFTWARE\WOW6432Node\NCP engineering GmbH\NCP RWS/GA\6.0" für den Parameter SecClCsi mit den Werten

0 = nicht verbunden

und

 $1$  = verbunden

auslesen. Ab dieser Version speichert der Client weitere Zustände unter folgendem Ort in der Windows-Registry ab:

HKEY\_LOCAL\_MACHINE\SOFTWARE\NCP engineering GmbH\NCP Secure Client bzw.

HKEY LOCAL MACHINE\SOFTWARE\WOW6432Node\NCP engineering GmbH\NCP Secure Client

Der zugehörige Parameter ConnectState kann dabei die folgenden Werte annehmen:

- 0 = Verbindung ist getrennt
- 1 = Verbindung wird aufgebaut
- 2 = Verbindung ist erfolgreich aufgebaut
- 3 = Internetverbindung ist unterbrochen, VPN-Verbindung wird gehalten
- 4 = Verbindung hergestellt aber nur Kommunikation mit dem NCP Management Server möglich (Lizenzierung)

### Auswertung von Windows-Umgebungsvariablen in der Zertifikatskonfiguration

Der Client unterstützt in der Zertifikatskonfiguration "CSP Benutzer-Zertifikatsspeicher" die Eingabe von Windows Umgebungsvariablen, z.B. %userdnsdomain%, %userdomain% oder %computername%. Diese werden beim Einlesen der cnf-Konfiguration im zugrundeliegenden Betriebssystem abgefragt und deren Rückgabewerte statisch in die Konfiguration übernommen. Eine Kombination mit zusätzlichen Zeichen ist möglich, z:B: "%computername%.%userdnsdomain%".

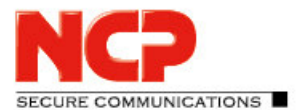

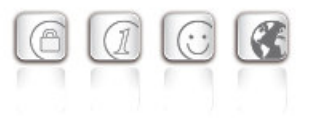

# **2. Verbesserungen / Fehlerbehebungen**

### Überarbeitetes Datei-Handling der ncp.db

In seltenen Fällen wurde die Datei ncp. db während des Betriebes unbrauchbar, wodurch der Client seine Lizenz verloren hatte. Dieses Problem wurde behoben.

# "Network Location Awareness" bei aktiver NCP-Firewall nicht verfügbar

Bei aktivierter Client-Firewall ist die "Network Location Awareness" des Windows Betriebssystems nicht verfügbar. Für den Fall der ausschließlich gewünschten Friendly Network Detection-Funktionalität kann durch Konfigurieren einer Client-Firewall-Regel "jeden Netzwerkverkehr bidirektional zulassen" und Setzen eines Registry-Keys die "Network Location Awareness" des Windows Betriebssystems genutzt werden. Hierzu ist in der Registry innerhalb HKEY\_LOCAL\_MACHINE\SYSTEM\CurrentControlSet\Services\ncprwsnt der Parameter RegDw "WscIntegration"=0 zu konfigurieren. Der Standardwert dieses Parameters ist 1.

# Option "WLAN bei gestecktem LAN-Kabel ausschalten": Problem mit Hyper-V

Bei genutzter Hyper-V-Funktionalität wurde der WLAN-Adapter bei gesetzter "WLAN bei gestecktem LAN-Kabel ausschalten"-Option fälschlicherweise deaktiviert. Dieses Problem wurde behoben.

# Automatische Anmeldung via Credential Provider

Bei Verwendung der Logon-Option mit konfigurierten User-Credentials konnte ein gesperrter Windows-Arbeitsplatz durch Auswahl des NCP Credential Providers entsperrt werden. Dieses Problem wurde behoben.

# Problembehebung bei mehreren Zertifikaten mit gleichem Issuer und Subject im Windows-Zertifikatsspeicher

Sind im Windows-Zertifikatsspeicher Zertifikate mit identischem Issuer und Subject enthalten, wurde unter Umständen das falsche, abgelaufene Zertifikat vom Client verwendet und mit der Meldung "unable to get issuer certificate" quittiert. Dieses Problem wurde behoben.

# Geänderter Standardwert in den FND-Optionen

Der Standardwert für die Option "Auf bekannte Netze periodisch prüfen" wurde von 0 Sek. auf 3600 Sek. geändert.

# Unvollständige Log-Dateien

Unter bestimmten Umständen kam es zu fehlerhaften Schreibzugriffen auf die Client-Log-Dateien, so dass im schlechtesten Fall Log-Einträge fehlten. Dieses Problem wurde behoben.

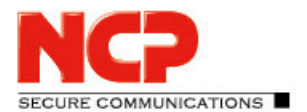

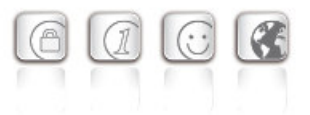

# Überarbeitete Installationsroutine

In seltenen Fällen wurde nach Ende des Installationsvorganges, vor dem Rechner-Neustart, die Netzwerkverbindung komplett getrennt. Dieses Problem wurde behoben. Des Weiteren wurde innerhalb des MSI-Installationsvorganges die "Programm reparieren"-Funktionalität entfernt.

### Fehler nach dem Standby-Zustand in Verbindung mit IPv6 behoben

Nach dem Standby-Zustand des PCs kam es mit IPv6 zu Verbindungsproblemen. Dieser Fehler wurde behoben.

### Neu importierte Zertifikate in Computer CSP wurden nicht übernommen

In seltenen Fällen kam es bei der Verwendung des NCP Exclusive Remote Access Client 12.20 zu Verbindungsfehlern, wenn durch Entrust ein neues Zertifikat verteilt wurde. Dieser Fehler wurde behoben.

### Problem bei der Installation mit certmgr.exe

Bei der Installation des NCP Exclusive Remote Access Clients wurde die von Microsoft erstellte Datei certmgr.exe zur Installation des NCP-Herstellerzertifikates verwendet. Diese Datei wurde als nicht signiert erkannt. Ab dieser Version wird anstatt certmgr.exe die neuere certutil.exe verwendet. Das Problem wurde dadurch behoben.

### Dynamische Zertifikatsauswahl

Die Zertifikatsauswahl wurde entscheidend verbessert, zudem werden künftig nurmehr gültige Zertifikate importiert.

### Einlesen einer ncpphone.cnf via ncpclientcmd.exe vor Benutzeranmeldung

Ab der Version 12.x des NCP Exclusive Remote Access Clients konnte mit den CLI-Tools rwscmd.exe und ncpclientcmd.exe keine cnf-Konfiguration vor der Benutzeranmeldung eingelesen werden. Dieses Problem wurde behoben.

### Fehlerbehebung im ESP-Header für IPv6

### Überarbeitete Parametersperren in der Client-GUI

In der Client-GUI wurden Maßnahmen getroffen, dass gesperrte Schaltflächen sich nicht durch bestimmte Tools aktivieren lassen und dadurch gesperrte Funktionen zur Verfügung gestellt werden.

### Behebung eines Problems beim Verbindungsaufbau mit VPN Path Finder via IPv6

Verbesserung der FND-Kompatibilität zu Netzwerk-Switches

Next Generation Network Access Technology

**25** / **29**

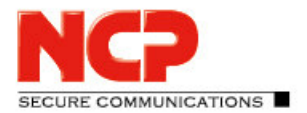

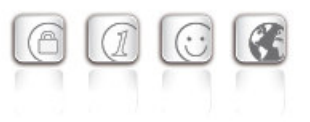

### Optimierung des Aufbaus einer IKEv2-Verbindung mit EAP

In bestimmten Situationen konnte der Aufbau des VPN-Tunnels mit IKEv2 und EAP ungewöhnlich lang dauern. Dieses Problem wurde behoben.

# Verbesserung der VPN-Bypass-Kompatibilität zu MS Teams

# **3. Bekannte Einschränkungen**

### Kompatibilität des Update-Client

Der im NCP Exclusive Remote Access Client enthaltene Update Client 8.0 ist nicht zu älteren Versionen des NCP Exclusive Remote Access Clients kompatibel und kann dementsprechend nicht für diese Versionen via SEM-Update verteilt werden.

### Option: "Dialog für Verbindungsaufbau automatisch Öffnen"

Unter bestimmten Umständen funktioniert die Logon-Option "Dialog für Verbindungsaufbau automatisch Öffnen" nicht.

# **4. Hinweise zum NCP Exclusive Remote Access Client**

Weitere Informationen zum letzten Stand der Entwicklung der NCP-Produkte erhalten Sie auf der NCP-Website. Mehr Information zum NCP Exclusive Remote Access Client finden Sie hier: https://www.ncp-e.com/en/exclusive-remote-access-solution/vpn-client/

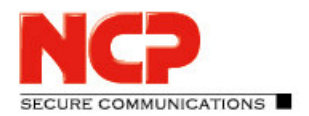

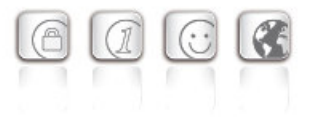

# **5. Leistungsmerkmale**

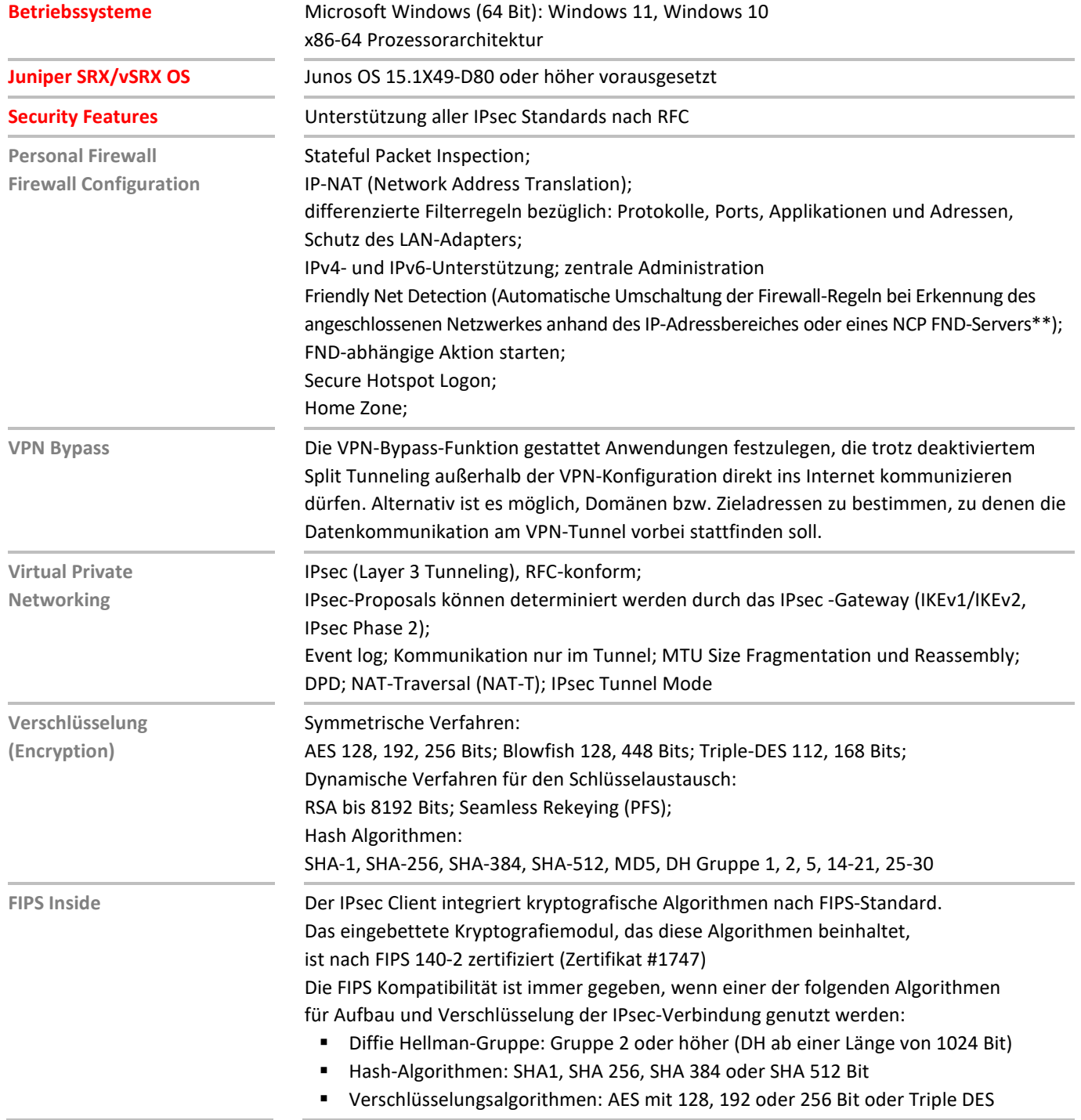

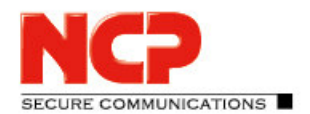

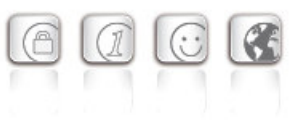

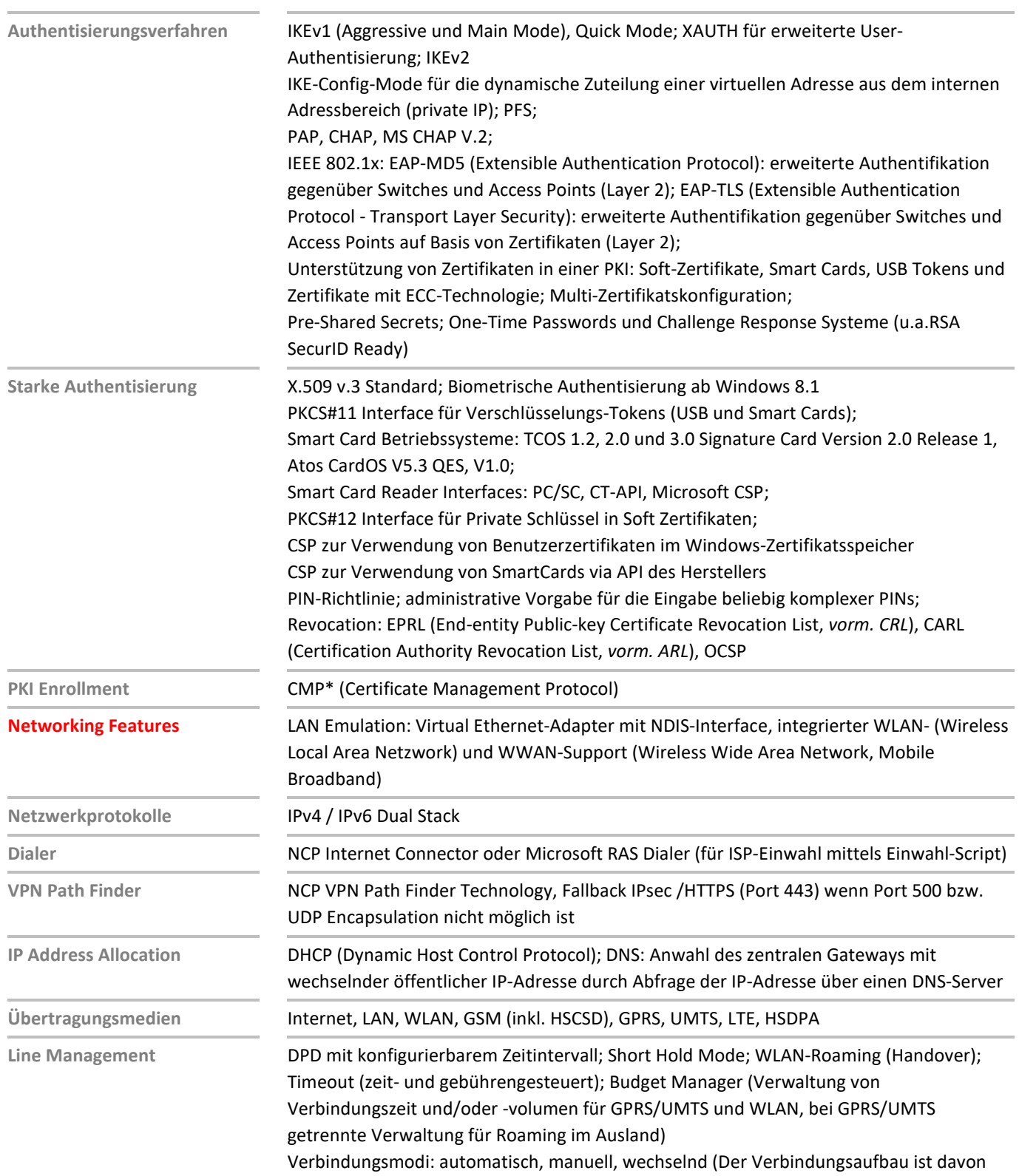

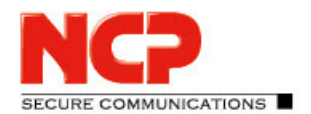

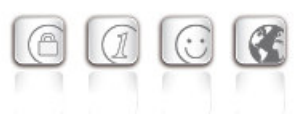

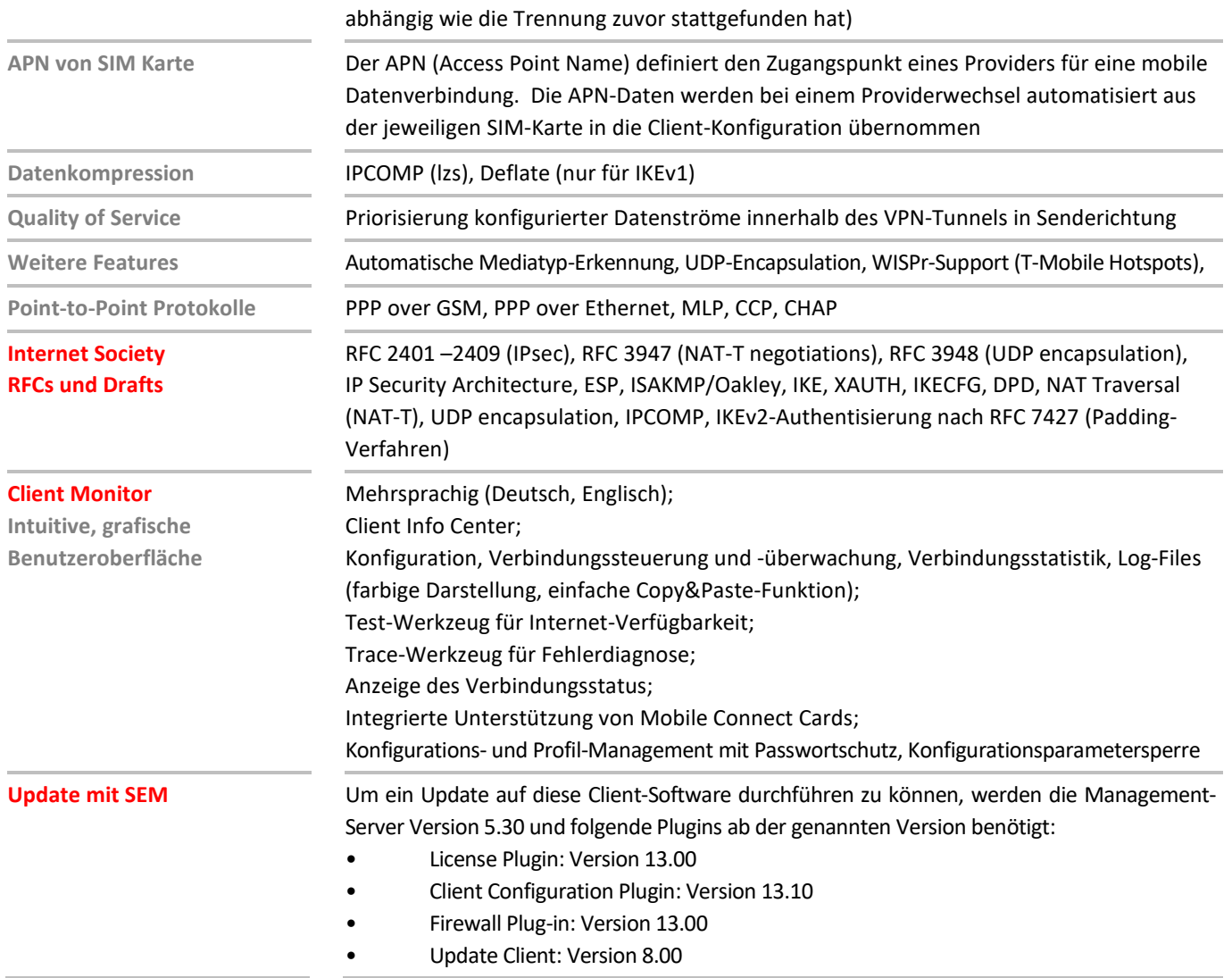

\*) NCP FND-Server kann kostenlos als Add-On hier heruntergeladen werden: https://www.ncp-e.com/de/service/download-vpn-client/

Weitere Informationen zum NCP Exclusive Remote Access Client: https://www.ncp-e.com/en/exclusive-remote-access-solution/vpn-client/

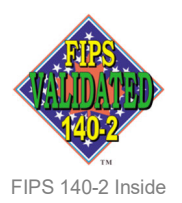

# **NCPATH FINDER**